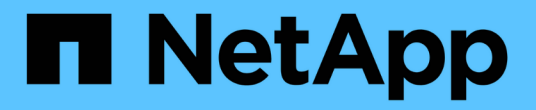

### 支持的 **REST API** SnapCenter Software 4.7

NetApp January 18, 2024

This PDF was generated from https://docs.netapp.com/zh-cn/snapcenter-47/scautomation/reference\_supported\_rest\_apis.html on January 18, 2024. Always check docs.netapp.com for the latest.

## 目录

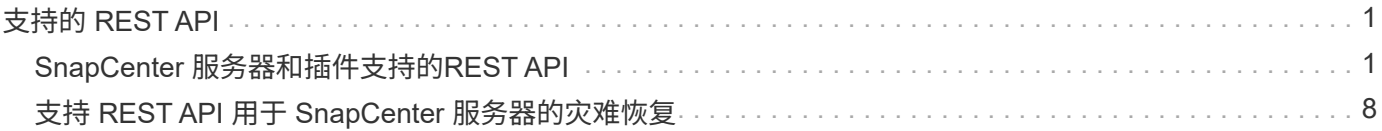

# <span id="page-2-0"></span>支持的 **REST API**

## <span id="page-2-1"></span>**SnapCenter** 服务器和插件支持的**REST API**

通过 SnapCenter REST API 提供的资源按类别进行组织,如 SnapCenter API 文档页面上 所示。下面简要介绍了每个资源的问题描述以及基本资源路径,并在适当情况下提供了其 他使用注意事项。

#### 身份验证

您可以使用此API登录到SnapCenter 服务器。此 API 将返回一个用户授权令牌,用于对后续请求进行身份验 证。

#### 域

您可以使用API执行不同的操作。

- 检索SnapCenter 中的所有域
- 检索特定域的详细信息
- 注册或取消注册域
- 修改域

#### 作业

您可以使用API执行不同的操作。

- 检索SnapCenter 中的所有作业
- 检索作业状态
- 取消或停止作业

#### 设置

- 注册、修改或删除凭据
- 显示在SnapCenter 服务器中注册的凭据信息
- 配置通知设置
- 检索有关当前配置为发送电子邮件通知的SMTP服务器的信息、并显示SMTP服务器的名称、收件人的名称 以及发件人的名称
- 显示SnapCenter 服务器登录的多因素身份验证(MFA)配置
- 为SnapCenter 服务器登录启用或禁用并配置MFA
- 创建设置MFA所需的配置文件

#### 主机

您可以使用API执行不同的操作。

- 查询所有SnapCenter 主机
- 从SnapCenter 中删除一个或多个主机
- 按名称检索主机
- 检索主机上的所有资源
- 使用资源ID检索资源
- 检索插件配置详细信息
- 配置插件主机
- 检索适用于Microsoft SQL Server主机的插件的所有资源
- 检索适用于Oracle数据库主机的插件的所有资源
- 检索自定义应用程序主机插件的所有资源
- 检索适用于SAP HANA主机的插件的所有资源
- 检索已安装的插件
- 在现有主机上安装插件
- 升级主机软件包
- 从现有主机中删除插件
- 在主机上添加插件
- 添加或修改主机
- 获取Linux主机的签名
- 注册Linux主机的签名
- 将主机置于维护或生产模式
- 在主机上启动或重新启动插件服务
- 重命名主机

#### **Resources**

- 检索所有资源
- 使用资源ID检索资源
- 检索适用于Microsoft SQL Server主机的插件的所有资源
- 检索适用于Oracle数据库主机的插件的所有资源
- 检索自定义应用程序主机插件的所有资源
- 检索适用于SAP HANA主机的插件的所有资源
- 使用密钥检索Microsoft SQL Server资源
- 使用密钥检索自定义资源
- 修改自定义应用程序主机插件的资源
- 使用密钥删除自定义应用程序主机插件的资源
- 使用密钥检索SAP HANA资源
- 修改适用于SAP HANA主机的插件的资源
- 使用密钥删除适用于SAP HANA主机的插件的资源
- 使用密钥检索Oracle资源
- 创建Oracle应用程序卷资源
- 修改Oracle应用程序卷资源
- 使用密钥删除Oracle应用程序卷资源
- 检索Oracle资源的二级详细信息
- 使用适用于Microsoft SQL Server的插件备份Microsoft SQL Server资源
- 使用适用于Oracle数据库的插件备份Oracle资源
- 使用适用于自定义应用程序的插件备份自定义资源
- 配置SAP HANA数据库
- 配置Oracle数据库
- 还原SQL数据库备份
- 还原Oracle数据库备份
- 还原自定义应用程序备份
- 创建自定义插件资源
- 创建SAP HANA资源
- 使用适用于自定义应用程序的插件保护自定义资源
- 使用适用于Microsoft SQL Server的插件保护Microsoft SQL Server资源
- 修改受保护的Microsoft SQL Server资源
- 删除对Microsoft SQL Server资源的保护
- 使用适用于Oracle数据库的插件保护Oracle资源
- 修改受保护的Oracle资源
- 删除对Oracle资源的保护
- 使用适用于自定义应用程序的插件从备份克隆资源
- 使用适用于Oracle数据库的插件从备份克隆Oracle应用程序卷
- 使用适用于Microsoft SQL Server的插件从备份克隆Microsoft SQL Server资源
- 创建Microsoft SQL Server资源的克隆生命周期
- 修改Microsoft SQL Server资源的克隆生命周期
- 删除Microsoft SQL Server资源的克隆生命周期
- 将现有Microsoft SQL Server数据库从本地磁盘移动到NetApp LUN
- 为Oracle数据库创建克隆规范文件
- 启动Oracle资源的按需克隆刷新作业
- 使用克隆规范文件从备份创建Oracle资源
- 将数据库还原到二级副本、并将数据库加入可用性组
- 创建Oracle应用程序卷资源

#### 备份

您可以使用API执行不同的操作。

- 按备份名称、类型、插件、资源或日期检索备份详细信息
- 检索所有备份
- 检索备份详细信息
- 重命名或删除备份
- 挂载Oracle备份
- 卸载Oracle备份
- 对Oracle备份进行目录编制
- 取消Oracle备份的目录
- 获取执行时间点恢复所需的所有挂载备份

#### 克隆

您可以使用API执行不同的操作。

- 创建、显示、修改和删除Oracle数据库克隆规范文件
- 显示Oracle数据库克隆层次结构
- 检索克隆详细信息
- 检索所有克隆
- 删除克隆。
- 按ID检索克隆详细信息
- 启动Oracle资源的按需克隆刷新作业
- 使用克隆规范文件从备份克隆Oracle资源

#### 克隆拆分

- 估计克隆资源的克隆拆分操作
- 检索克隆拆分操作的状态

• 启动或停止克隆拆分操作

#### 资源组

您可以使用API执行不同的操作。

- 检索所有资源组的详细信息
- 按名称检索资源组
- 为自定义应用程序的插件创建资源组
- 为适用于Microsoft SQL Server的插件创建资源组
- 为Oracle数据库插件创建资源组
- 修改自定义应用程序插件的资源组
- 修改适用于Microsoft SQL Server的插件的资源组
- 修改Oracle数据库插件的资源组
- 为适用于Microsoft SQL Server的插件创建、修改或删除资源组的克隆生命周期
- 备份资源组
- 将资源组置于维护或生产模式
- 删除资源组

#### 策略

您可以使用API执行不同的操作。

- 检索策略详细信息
- 按名称检索策略详细信息
- 删除策略
- 创建现有策略的副本
- 为自定义应用程序的插件创建或修改策略
- 为适用于Microsoft SQL Server的插件创建或修改策略
- 为Oracle数据库的插件创建或修改策略
- 为SAP HANA数据库的插件创建或修改策略

#### 存储

- 检索所有共享
- 按名称检索共享
- 创建或删除共享
- 检索存储详细信息
- 按名称检索存储详细信息
- 创建,修改或删除存储
- 发现存储集群上的资源
- 检索存储集群上的资源

#### 共享

您可以使用API执行不同的操作。

- 检索共享的详细信息
- 检索所有共享的详细信息
- 在存储上创建或删除共享
- 按名称检索共享

#### 插件

- 列出主机的所有插件
- 使用密钥检索Microsoft SQL Server资源
- 使用密钥修改自定义资源
- 使用密钥删除自定义资源
- 使用密钥检索SAP HANA资源
- 使用密钥修改SAP HANA资源
- 使用密钥删除SAP HANA资源
- 使用密钥检索Oracle资源
- 使用密钥修改Oracle应用程序卷资源
- 使用密钥删除Oracle应用程序卷资源
- 使用适用于Microsoft SQL Server的插件和密钥备份Microsoft SQL Server资源
- 使用适用于Oracle数据库的插件和密钥备份Oracle资源
- 使用适用于自定义应用程序的插件和密钥备份自定义应用程序资源
- 使用密钥配置SAP HANA数据库
- 使用密钥配置Oracle数据库
- 使用密钥还原自定义应用程序备份
- 创建自定义插件资源
- 创建SAP HANA资源
- 创建Oracle应用程序卷资源
- 使用适用于自定义应用程序的插件保护自定义资源
- 使用适用于Microsoft SQL Server的插件保护Microsoft SQL Server资源
- 修改受保护的Microsoft SQL Server资源
- 删除对Microsoft SQL Server资源的保护
- 使用适用于Oracle数据库的插件保护Oracle资源
- 修改受保护的Oracle资源
- 删除对Oracle资源的保护
- 使用适用于自定义应用程序的插件从备份克隆资源
- 使用适用于Oracle数据库的插件从备份克隆Oracle应用程序卷
- 使用适用于Microsoft SQL Server的插件从备份克隆Microsoft SQL Server资源
- 创建Microsoft SQL Server资源的克隆生命周期
- 修改Microsoft SQL Server资源的克隆生命周期
- 删除Microsoft SQL Server资源的克隆生命周期
- 为Oracle数据库创建克隆规范文件
- 启动Oracle资源的按需克隆生命周期
- 使用克隆规范文件从备份克隆Oracle资源

#### 报告

您可以使用API执行不同的操作。

- 检索相应插件的备份、还原和克隆操作报告
- 添加,运行,删除或修改计划
- 检索已计划报告的数据

#### 警报

您可以使用API执行不同的操作。

- 检索所有警报
- 按ID检索警报
- 按ID删除多个警报或删除一个警报

#### **RBAC**

- 检索用户,组和角色的详细信息
- 添加或删除用户
- 将用户分配给角色
- 从角色中取消分配用户
- 创建,修改或删除角色
- 将组分配给角色
- 从角色中取消分配组
- 添加或删除组
- 创建现有角色的副本
- 为用户或组分配或取消分配资源

#### **Configuration**

您可以使用API执行不同的操作。

- 查看配置设置
- 修改配置设置

#### 证书设置

您可以使用API执行不同的操作。

- 查看SnapCenter 服务器或插件主机的证书状态
- 修改SnapCenter 服务器或插件主机的证书设置

#### 存储库

您可以使用API执行不同的操作。

- 检索存储库备份
- 查看有关存储库的配置信息
- 保护和还原SnapCenter 存储库
- 取消对SnapCenter 存储库的保护
- 重建和故障转移存储库

#### **version**

您可以使用此API查看SnapCenter 版本。

## <span id="page-9-0"></span>支持 **REST API** 用于 **SnapCenter** 服务器的灾难恢复

SnapCenter 灾难恢复 (DR) 功能使用 REST API 备份 SnapCenter 服务器。使用 REST API,您可以在 REST API Swagger 页面上执行以下操作。有关访问 Swagger 页面的信 息,请参见 ["](https://docs.netapp.com/us-en/snapcenter/sc-automation/task_how%20to_access_rest_apis_using_the_swagger_api_web_page.html)[如](https://docs.netapp.com/us-en/snapcenter/sc-automation/task_how%20to_access_rest_apis_using_the_swagger_api_web_page.html)[何](https://docs.netapp.com/us-en/snapcenter/sc-automation/task_how%20to_access_rest_apis_using_the_swagger_api_web_page.html)[使用](https://docs.netapp.com/us-en/snapcenter/sc-automation/task_how%20to_access_rest_apis_using_the_swagger_api_web_page.html) [Swagger API](https://docs.netapp.com/us-en/snapcenter/sc-automation/task_how%20to_access_rest_apis_using_the_swagger_api_web_page.html) [网](https://docs.netapp.com/us-en/snapcenter/sc-automation/task_how%20to_access_rest_apis_using_the_swagger_api_web_page.html)[页](https://docs.netapp.com/us-en/snapcenter/sc-automation/task_how%20to_access_rest_apis_using_the_swagger_api_web_page.html)[访](https://docs.netapp.com/us-en/snapcenter/sc-automation/task_how%20to_access_rest_apis_using_the_swagger_api_web_page.html)[问](https://docs.netapp.com/us-en/snapcenter/sc-automation/task_how%20to_access_rest_apis_using_the_swagger_api_web_page.html) [REST API"](https://docs.netapp.com/us-en/snapcenter/sc-automation/task_how%20to_access_rest_apis_using_the_swagger_api_web_page.html)。

- 您需要的内容 \*
- 您应以 SnapCenter 管理员用户身份登录。
- SnapCenter 服务器应已启动且正在运行,以运行灾难恢复还原 API 。
- 关于此任务 \*

SnapCenter 服务器灾难恢复支持所有插件。

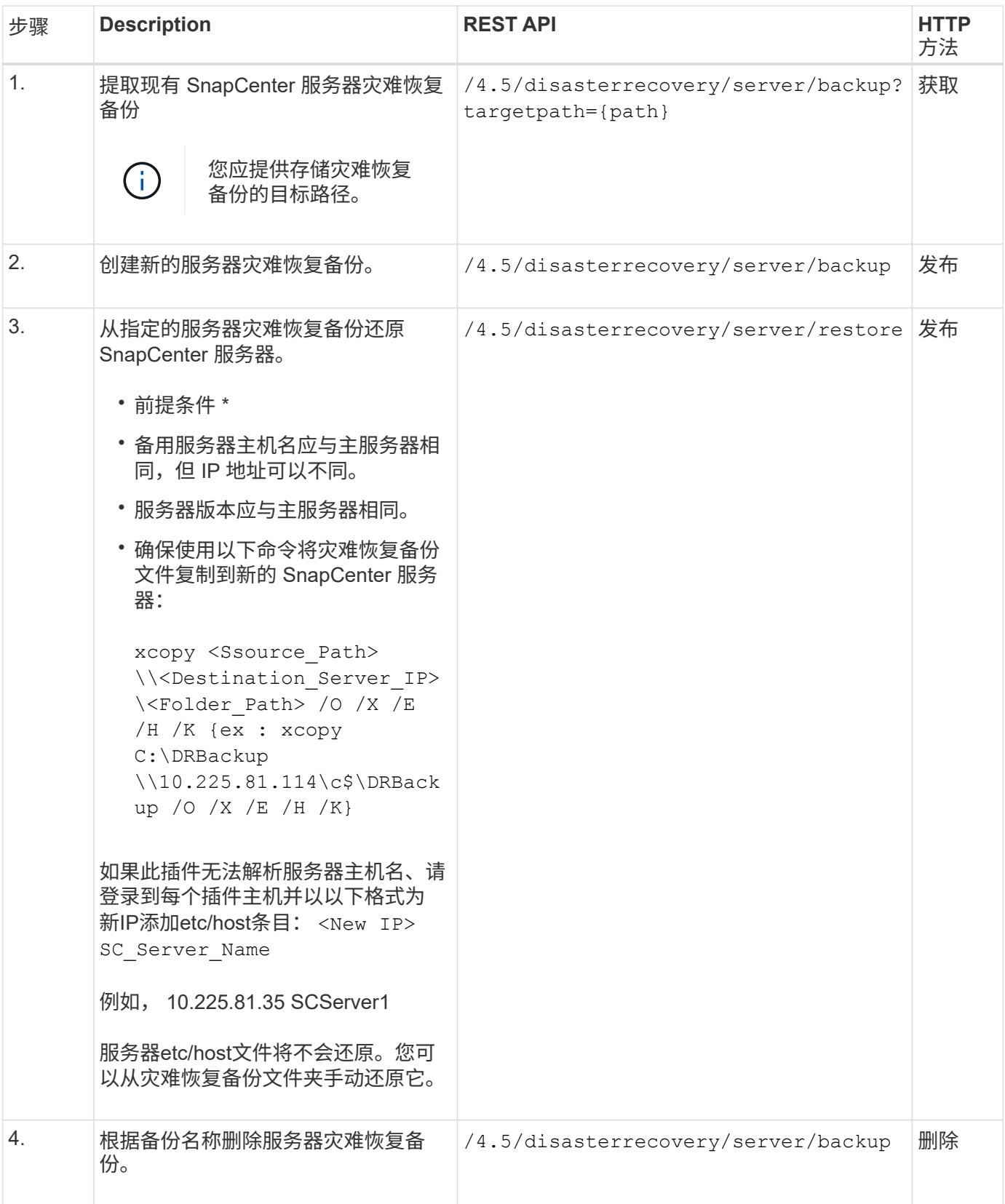

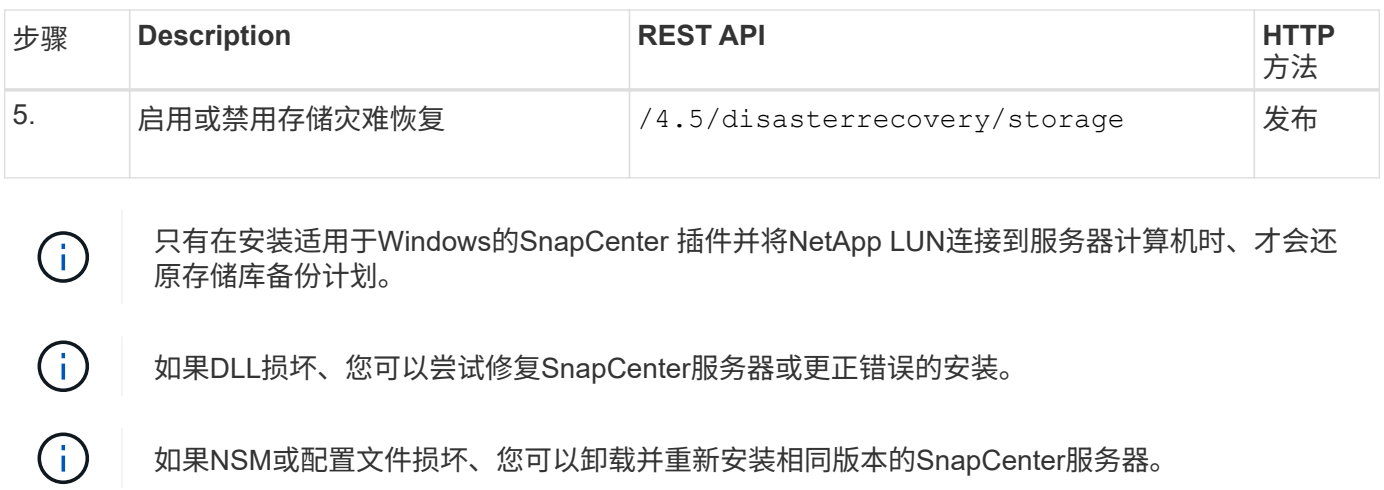

有关详细信息,请参见 ["](https://www.youtube.com/watch?v=Nbr_wm9Cnd4&list=PLdXI3bZJEw7nofM6lN44eOe4aOSoryckg)[灾难](https://www.youtube.com/watch?v=Nbr_wm9Cnd4&list=PLdXI3bZJEw7nofM6lN44eOe4aOSoryckg)[恢复](https://www.youtube.com/watch?v=Nbr_wm9Cnd4&list=PLdXI3bZJEw7nofM6lN44eOe4aOSoryckg) [API"](https://www.youtube.com/watch?v=Nbr_wm9Cnd4&list=PLdXI3bZJEw7nofM6lN44eOe4aOSoryckg) 视频。

#### 版权信息

版权所有 © 2024 NetApp, Inc.。保留所有权利。中国印刷。未经版权所有者事先书面许可,本文档中受版权保 护的任何部分不得以任何形式或通过任何手段(图片、电子或机械方式,包括影印、录音、录像或存储在电子检 索系统中)进行复制。

从受版权保护的 NetApp 资料派生的软件受以下许可和免责声明的约束:

本软件由 NetApp 按"原样"提供,不含任何明示或暗示担保,包括但不限于适销性以及针对特定用途的适用性的 隐含担保,特此声明不承担任何责任。在任何情况下,对于因使用本软件而以任何方式造成的任何直接性、间接 性、偶然性、特殊性、惩罚性或后果性损失(包括但不限于购买替代商品或服务;使用、数据或利润方面的损失 ;或者业务中断),无论原因如何以及基于何种责任理论,无论出于合同、严格责任或侵权行为(包括疏忽或其 他行为),NetApp 均不承担责任,即使已被告知存在上述损失的可能性。

NetApp 保留在不另行通知的情况下随时对本文档所述的任何产品进行更改的权利。除非 NetApp 以书面形式明 确同意,否则 NetApp 不承担因使用本文档所述产品而产生的任何责任或义务。使用或购买本产品不表示获得 NetApp 的任何专利权、商标权或任何其他知识产权许可。

本手册中描述的产品可能受一项或多项美国专利、外国专利或正在申请的专利的保护。

有限权利说明:政府使用、复制或公开本文档受 DFARS 252.227-7013 (2014 年 2 月)和 FAR 52.227-19 (2007 年 12 月)中"技术数据权利 — 非商用"条款第 (b)(3) 条规定的限制条件的约束。

本文档中所含数据与商业产品和/或商业服务(定义见 FAR 2.101)相关,属于 NetApp, Inc. 的专有信息。根据 本协议提供的所有 NetApp 技术数据和计算机软件具有商业性质,并完全由私人出资开发。 美国政府对这些数 据的使用权具有非排他性、全球性、受限且不可撤销的许可,该许可既不可转让,也不可再许可,但仅限在与交 付数据所依据的美国政府合同有关且受合同支持的情况下使用。除本文档规定的情形外,未经 NetApp, Inc. 事先 书面批准,不得使用、披露、复制、修改、操作或显示这些数据。美国政府对国防部的授权仅限于 DFARS 的第 252.227-7015(b)(2014 年 2 月)条款中明确的权利。

商标信息

NetApp、NetApp 标识和 <http://www.netapp.com/TM> 上所列的商标是 NetApp, Inc. 的商标。其他公司和产品名 称可能是其各自所有者的商标。